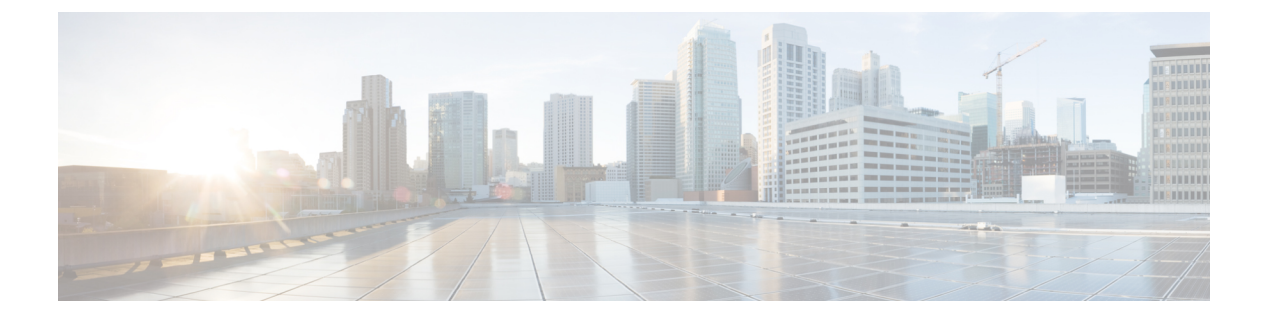

## **SNMP over IPv6**

- SNMP over IPv6  $(1 \leq \leq \vee)$
- SNMP over an IPv6 [Transport](#page-0-1)  $(1 \sim -\gamma)$
- IPv6 を介した SNMP [通知サーバの設定](#page-0-2) (1 ページ)
- 例:IPv6 を介した SNMP [通知サーバの設定](#page-2-0) (3 ページ)

### <span id="page-0-0"></span>**SNMP over IPv6**

簡易ネットワーク管理プロトコル(SNMP)をIPv6トランスポート経由で設定し、IPv6ホスト が SNMP クエリーを実行し、IPv6 を実行しているデバイスから SNMP 通知を受信できるよう にすることができます。

### <span id="page-0-1"></span>**SNMP over an IPv6 Transport**

簡易ネットワーク管理プロトコル(SNMP)をIPv6トランスポート経由で設定し、IPv6ホスト が SNMP クエリーを実行し、IPv6 ソフトウェアを実行しているデバイスから SNMP 通知を受 信できるようにすることができます。SNMP エージェントおよび関連する MIB が拡張され、 IPv6アドレッシングがサポートされるようになりました。この機能は、DataEncryptionStandard (3DES) および Advanced Encryption Standard (AES) のメッセージ暗号化規格を使用します。

### <span id="page-0-2"></span>**IPv6** を介した **SNMP** 通知サーバの設定

SNMPマネージャとエージェントとの関係を定義するには、SNMPコミュニティストリングを 使用します。コミュニティストリングは、デバイス上のエージェントへのアクセスを制御する パスワードのように機能します。ストリングに関連付ける特性を次の中から1つ以上指定する こともできます。

- エージェントへのアクセスを取得するためにコミュニティストリングを使用することを許 可された SNMP マネージャの IP アドレスのアクセス リスト
- 特定のコミュニティへのアクセスが可能なすべての MIB オブジェクトのサブセットを定 義する MIB ビュー

• コミュニティへのアクセスが可能な MIB オブジェクトに対する読み書きアクセス権また は読み取り専用アクセス権

1つ以上のコミュニティストリングを設定できます。特定のコミュニティストリングを削除す るには、**no snmp-server community** コマンドを使用します。

**snmp-server host** コマンドでは、どのホストで SNMP 通知を受信するか、および通知がトラッ プとインフォーム要求のどちらで送信されるようにするかを指定します。**snmp-server enable traps** コマンドは、指定された通知タイプ(ボーダー ゲートウェイ プロトコル(BGP)トラッ プ、設定トラップ、エンティティトラップなど)の生成メカニズムをグローバルにイネーブル にします。

#### 手順

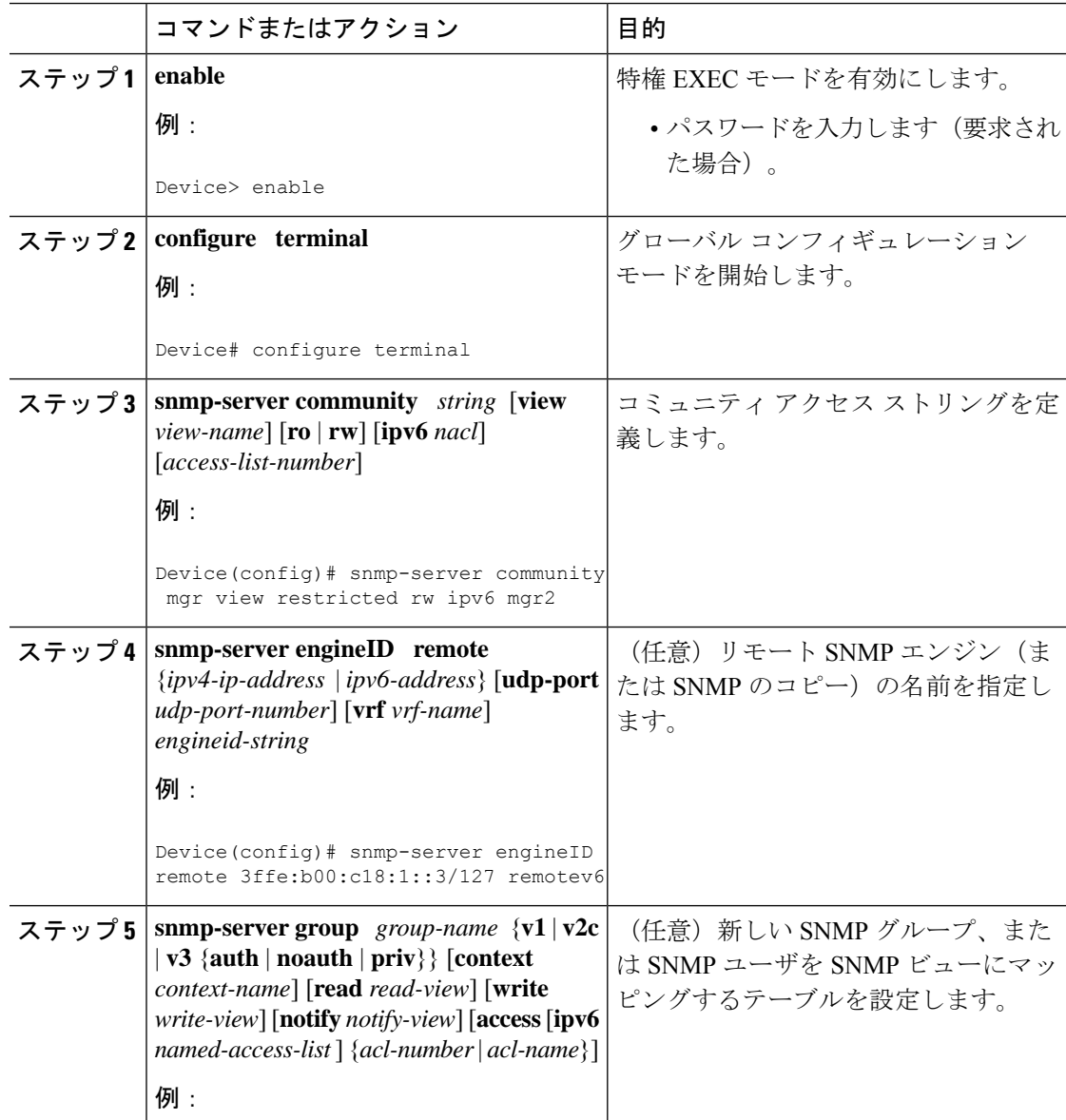

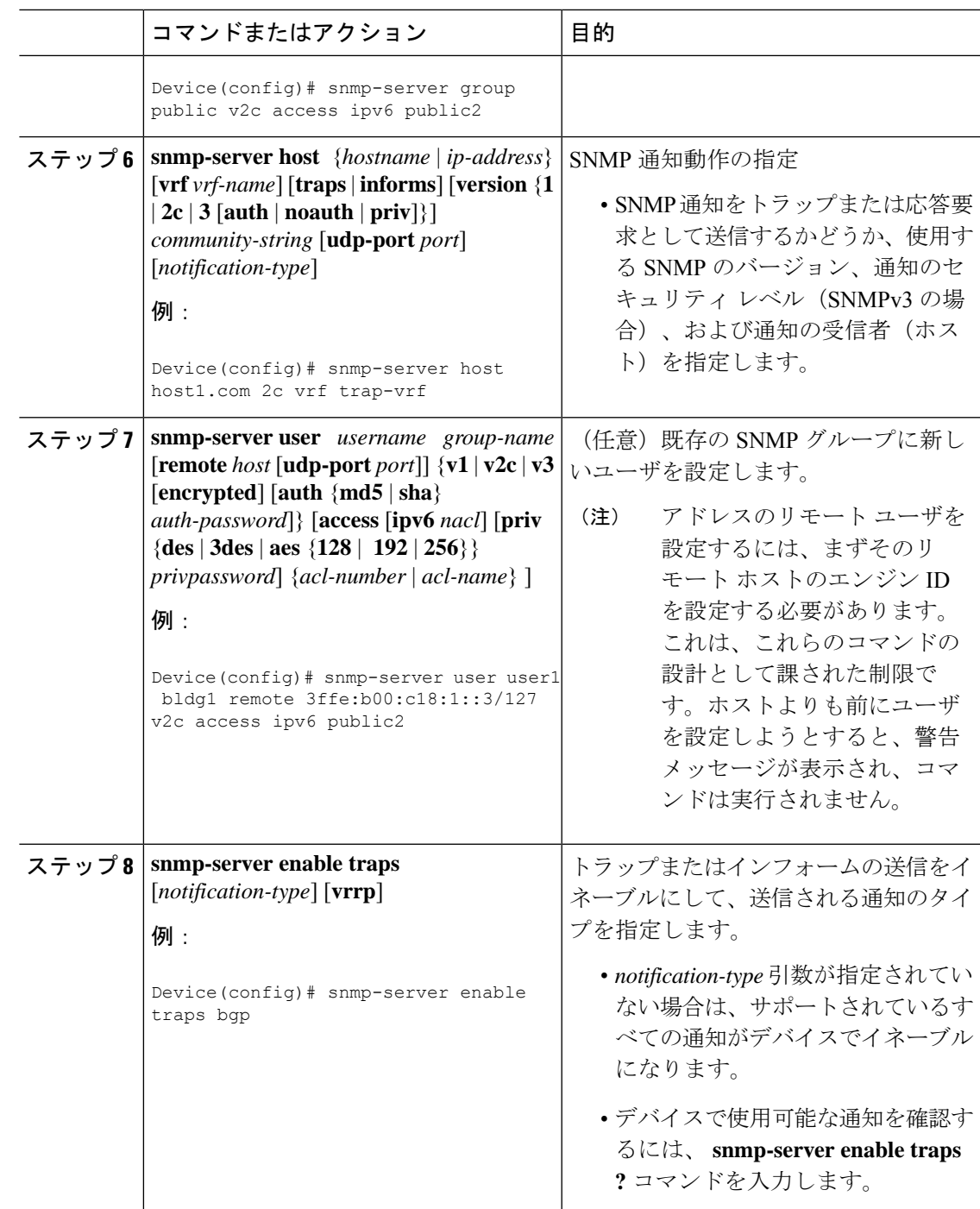

# <span id="page-2-0"></span>例:**IPv6** を介した **SNMP** 通知サーバの設定

次に、コミュニティストリングpublicを使用して、SNMPが読み取り専用アクセス権ですべて のオブジェクトにアクセスすることを許可する例を示します。また、デバイスは、SNMP フ

ラッシュトラップを SNMPv1 を使用して IPv4 ホスト 172.16.1.111 と IPv6 ホスト 3ffe:b00:c18:1::3/127 に送信し、SNMPv2c を使用してホスト 172.16.1.27 に送信します。トラッ プとともにコミュニティ ストリング public が送信されます。

```
Device(config)# snmp-server community public
Device(config)# snmp-server enable traps flash
Device(config)# snmp-server host 172.16.1.27 version 2c public
Device(config)# snmp-server host 172.16.1.111 version 1 public
Device(config)# snmp-server host 3ffe:b00:c18:1::3/127 public
```
#### 例:**SNMP** サーバ グループと指定されたビューとの関連付け

次に、SNMP コンテキスト A を SNMPv2c グループ GROUP1 のビューと IPv6 の名前付きアク セス リスト public2 に関連付ける例を示します。

```
Device(config)# snmp-server context A
Device(config)# snmp mib community-map commA context A target-list commAVpn
Device(config)# snmp mib target list commAVpn vrf CustomerA
Device(config)# snmp-server view viewA ciscoPingMIB included
Device(config)# snmp-server view viewA ipForward included
Device(config)# snmp-server group GROUP1 v2c context A read viewA write viewA notify
access ipv6 public2
```
#### 例:**SNMP** 通知サーバの作成

次に、IPv6 ホストを通知サーバとして設定する例を示します。

```
Device> enable
Device# configure terminal
Device(config)# snmp-server community mgr view restricted rw ipv6 mgr2
Device(config)# snmp-server engineID remote 3ffe:b00:c18:1::3/127 remotev6
Device(config)# snmp-server group public v2c access ipv6 public2
Device(config)# snmp-server host host1.com 2c vrf trap-vrf
Device(config)# snmp-server user user1 bldg1 remote 3ffe:b00:c18:1::3/127 v2c access
ipv6 public2
Device(config)# snmp-server enable traps bgp
Device(config)# exit
```